# **UIAlertView Class Reference**

**User Experience: Windows & Views** 

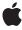

Ú

Apple Inc. © 2010 Apple Inc. All rights reserved.

No part of this publication may be reproduced, stored in a retrieval system, or transmitted, in any form or by any means, mechanical, electronic, photocopying, recording, or otherwise, without prior written permission of Apple Inc., with the following exceptions: Any person is hereby authorized to store documentation on a single computer for personal use only and to print copies of documentation for personal use provided that the documentation contains Apple's copyright notice.

The Apple logo is a trademark of Apple Inc.

Use of the "keyboard" Apple logo (Option-Shift-K) for commercial purposes without the prior written consent of Apple may constitute trademark infringement and unfair competition in violation of federal and state laws.

No licenses, express or implied, are granted with respect to any of the technology described in this document. Apple retains all intellectual property rights associated with the technology described in this document. This document is intended to assist application developers to develop applications only for Apple-labeled computers.

Every effort has been made to ensure that the information in this document is accurate. Apple is not responsible for typographical errors.

Apple Inc. 1 Infinite Loop Cupertino, CA 95014 408-996-1010

Apple, the Apple logo, iPhone, and Objective-C are trademarks of Apple Inc., registered in the United States and other countries.

IOS is a trademark or registered trademark of Cisco in the U.S. and other countries and is used under license.

Simultaneously published in the United States and Canada.

Even though Apple has reviewed this document, APPLE MAKES NO WARRANTY OR REPRESENTATION, EITHER EXPRESS OR IMPLIED, WITH RESPECT TO THIS DOCUMENT, ITS QUALITY, ACCURACY, MERCHANTABILITY, OR FITNESS FOR A PARTICULAR PURPOSE. AS A RESULT, THIS DOCUMENT IS PROVIDED "AS 15," AND YOU, THE READER, ARE ASSUMING THE ENTIRE RISK AS TO ITS QUALITY AND ACCURACY.

IN NO EVENT WILL APPLE BE LIABLE FOR DIRECT, INDIRECT, SPECIAL, INCIDENTAL, OR CONSEQUENTIAL DAMAGES RESULTING FROM ANY DEFECT OR INACCURACY IN THIS DOCUMENT, even if advised of the possibility of such damages.

THE WARRANTY AND REMEDIES SET FORTH ABOVE ARE EXCLUSIVE AND IN LIEU OF ALL OTHERS, ORAL OR WRITTEN, EXPRESS OR IMPLIED. No Apple dealer, agent, or employee is authorized to make any modification, extension, or addition to this warranty.

Some states do not allow the exclusion or limitation of implied warranties or liability for incidental or consequential damages, so the above limitation or exclusion may not apply to you. This warranty gives you specific legal rights, and you may also have other rights which vary from state to state.

# Contents

# **UIAlertView Class Reference** 5

```
Overview 5
Tasks 6
  Creating Alert Views 6
  Setting Properties 6
  Configuring Buttons 6
  Displaying 7
  Dismissing 7
Properties 7
  cancelButtonIndex 7
  delegate 7
  firstOtherButtonIndex 7
  message 8
  numberOfButtons 8
  title 8
  visible 8
Instance Methods 9
  addButtonWithTitle: 9
  buttonTitleAtIndex: 9
  dismissWithClickedButtonIndex:animated: 10
  initWithTitle:message:delegate:cancelButtonTitle:otherButtonTitles: 10
  show 11
```

# **Document Revision History 13**

# **UIAlertView Class Reference**

Inherits from UIView: UIResponder: NSObject

Conforms to NSCoding (UIView)

NSObject (NSObject)

Framework /System/Library/Frameworks/UIKit.framework

**Availability** Available in iOS 2.0 and later.

Declared in UIAlertView.h

Related sample code AddMusic

CryptoExercise GKRocket GKTank WiTap

# Overview

Use the <code>UIAlertView</code> class to display an alert message to the user. An alert view functions similar to but differs in appearance from an action sheet (an instance of <code>UIActionSheet</code>).

Use the properties and methods defined in this class to set the title, message, and delegate of an alert view and configure the buttons. You must set a delegate if you add custom buttons. The delegate should conform to the <code>UIAlertViewDelegate</code> protocol. Use the <code>show</code> (page 11) method to display an alert view once it is configured.

Overview 2010-05-14 | © 2010 Apple Inc. All Rights Reserved. **Important:** In iOS 4.0 and later, alert views are not dismissed automatically when an application moves to the background. This behavior differs from earlier versions of the operating system, where alert views were automatically cancelled (and their cancellation handler executed) as part of the termination sequence for the application. Now, it is up to you to decide whether to dismiss the alert view (and execute its cancellation handler) or leave it visible for when your application moves back to the foreground. Remember that your application can still be terminated while in the background, so some type of action may be necessary in either case.

# **Tasks**

# **Creating Alert Views**

- initWithTitle:message:delegate:cancelButtonTitle:otherButtonTitles: (page 10)

Convenience method for initializing an alert view.

# **Setting Properties**

```
delegate (page 7) property

The receiver's delegate or nil if it doesn't have a delegate.

title (page 8) property

The string that appears in the receiver's title bar.

message (page 8) property

Descriptive text that provides more details than the title.

visible (page 8) property

A Boolean value that indicates whether the receiver is displayed. (read-only)
```

# **Configuring Buttons**

```
    addButtonWithTitle: (page 9)
        Adds a button to the receiver with the given title.
        numberOfButtons (page 8) property
            The number of buttons on the alert view. (read-only)
            buttonTitleAtIndex: (page 9)
            Returns the title of the button at the given index.
            cancelButtonIndex (page 7) property
            The index number of the cancel button.
            firstOtherButtonIndex (page 7) property
            The index of the first other button. (read-only)
```

# Displaying

- show (page 11)

Displays the receiver using animation.

# Dismissing

- dismissWithClickedButtonIndex:animated: (page 10)

Dismisses the receiver, optionally with animation.

# **Properties**

For more about Objective-C properties, see "Properties" in The Objective-C Programming Language.

# cancelButtonIndex

The index number of the cancel button.

@property(nonatomic) NSInteger cancelButtonIndex

### Discussion

The button indices start at 0. If -1, then the index is not set.

### **Availability**

Available in iOS 2.0 and later.

### **Declared In**

UIAlertView.h

# delegate

The receiver's delegate or nil if it doesn't have a delegate.

@property(nonatomic, assign) id delegate

### Discussion

See UIAlertViewDelegate Protocol Reference for the methods this delegate should implement.

### **Availability**

Available in iOS 2.0 and later.

### **Declared In**

UIAlertView.h

# firstOtherButtonIndex

The index of the first other button. (read-only)

Properties 7

@property(nonatomic, readonly) NSInteger firstOtherButtonIndex

#### Discussion

The button indices start at 0. If -1, then the index is not set. This property is ignored if there are no other buttons. The default value is -1.

### **Availability**

Available in iOS 2.0 and later.

### **Declared In**

UIAlertView.h

# message

Descriptive text that provides more details than the title.

@property(nonatomic, copy) NSString \*message

### **Availability**

Available in iOS 2.0 and later.

### **Declared In**

UIAlertView.h

# numberOfButtons

The number of buttons on the alert view. (read-only)

@property(nonatomic, readonly) NSInteger numberOfButtons

### **Availability**

Available in iOS 2.0 and later.

### **Declared In**

UIAlertView.h

### title

The string that appears in the receiver's title bar.

@property(nonatomic, copy) NSString \*title

### **Availability**

Available in iOS 2.0 and later.

#### Declared In

UIAlertView.h

### visible

A Boolean value that indicates whether the receiver is displayed. (read-only)

@property(nonatomic, readonly, getter=isVisible) BOOL visible

### Discussion

If YES, the receiver is displayed; otherwise, NO.

### **Availability**

Available in iOS 2.0 and later.

# **Related Sample Code**

**GKRocket** 

**GKTank** 

### **Declared In**

UIAlertView.h

# **Instance Methods**

# addButtonWithTitle:

Adds a button to the receiver with the given title.

- (NSInteger)addButtonWithTitle:(NSString \*)title

### **Parameters**

title

The title of the new button.

#### Return Value

The index of the new button. Button indices start at 0 and increase in the order they are added.

### **Availability**

Available in iOS 2.0 and later.

### See Also

@property message (page 8)

### **Related Sample Code**

**GKRocket** 

### **Declared In**

UIAlertView.h

# buttonTitleAtIndex:

Returns the title of the button at the given index.

- (NSString \*)buttonTitleAtIndex:(NSInteger)buttonIndex

### **Parameters**

buttonIndex

The index of the button. The button indices start at 0.

Instance Methods 2010-05-14 | © 2010 Apple Inc. All Rights Reserved.

#### **Return Value**

The title of the button specified by index buttonIndex.

### **Availability**

Available in iOS 2.0 and later.

#### See Also

```
"Displaying" (page 7)
```

#### **Declared In**

UIAlertView.h

# dismissWithClickedButtonIndex:animated:

Dismisses the receiver, optionally with animation.

- (void)dismissWithClickedButtonIndex:(NSInteger)buttonIndex animated:(BOOL)animated

### **Parameters**

buttonIndex

The index of the button that was clicked just before invoking this method. The button indices start at 0.

animated

YES if the receiver should be removed by animating it first; otherwise, NO if it should be removed immediately with no animation.

### Discussion

In iOS 4.0, you may want to call this method whenever your application moves to the background. An alert view is not dismissed automatically when an application moves to the background. This behavior differs from previous versions of the operating system, where they were canceled automatically when the application was terminated. Dismissing the alert view gives your application a chance to save changes or abort the operation and perform any necessary cleanup in case your application is terminated later.

### Availability

Available in iOS 2.0 and later.

#### **Related Sample Code**

GKRocket

### Declared In

UIAlertView.h

# in it With Title: message: delegate: cancel Button Title: other Button Titles:

Convenience method for initializing an alert view.

```
- (id)initWithTitle:(NSString *)title message:(NSString *)message
    delegate:(id)delegate cancelButtonTitle:(NSString *)cancelButtonTitle
    otherButtonTitles:(NSString *)otherButtonTitles, ...
```

### **Parameters**

title

The string that appears in the receiver's title bar.

```
message
```

Descriptive text that provides more details than the title.

delegate

The receiver's delegate or nil if it doesn't have a delegate.

cance|ButtonTitle

The title of the cancel button or nil if there is no cancel button.

Using this argument is equivalent to setting the cancel button index to the value returned by invoking addButtonWithTitle: (page 9) specifying this title.

otherButtonTitles,

The title of another button.

Using this argument is equivalent to invoking addButtonWithTitle: (page 9) with this title to add more buttons.

. . .

Titles of additional buttons to add to the receiver, terminated with nil.

### **Return Value**

Newly initialized alert view.

### **Availability**

Available in iOS 2.0 and later.

### See Also

```
- addButtonWithTitle: (page 9)
```

### **Related Sample Code**

AddMusic

CryptoExercise

**GKRocket** 

**GKTank** 

WiTap

### **Declared In**

UIAlertView.h

# show

Displays the receiver using animation.

- (void)show

### **Availability**

Available in iOS 2.0 and later.

### **Related Sample Code**

AddMusic

CryptoExercise

**GKRocket** 

**GKTank** 

WiTap

Instance Methods 11

# **Declared In**

UIAlertView.h

# **Document Revision History**

This table describes the changes to UIAlertView Class Reference.

| Date       | Notes                                                                                              |
|------------|----------------------------------------------------------------------------------------------------|
| 2010-05-14 | Added guidance on what to do when an application displaying an alert view moves to the background. |
| 2009-04-30 | Corrected the description of the initialization routine when adding additional buttons.            |
| 2008-09-09 | Made minor corrections.                                                                            |
| 2008-04-18 | New document that describes the class used to present an alert message to the user.                |

# **REVISION HISTORY**

**Document Revision History**